# **Motor Runner A**

### User's Guide Single DC Motor Controller Module Version: V1.0

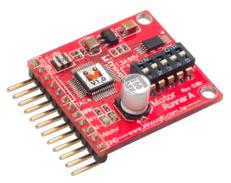

**Product Overview:** Innovati's Motor Runner A Module can freely control a single DC motor through simple commands. It can dynamically change the

rotation speed of the motor at any time, and get the current status of the motor, including the rotation speed or the direction.

#### Application:

- Control the driving of the motor for moving a model car forwards or backwards.
- Dynamically control the rotation speed of a motor in the equipment which needs the feedback of rotation speed.
- > It can be connected with a small fan for controlling the blowing strength.

#### **Product Features:**

- > Control the rotation direction and speed of a single motor with simple commands
- It can withstand a maximum continuous current up to ±1.3A.
- It can withstand a maximum voltage up to 35V.
- Internal PWM current control at a fixed frequency of 70KHz.
- Provide the automatic shut down protection against overheating (165°C).
- Provide the protection against current overload.
- Provide the crossover-current protection and the under-voltage lockout (UVLO) protection.
- With the brake command, it can rapidly stop the motion of the motor.
- Provide 256-step rotation speed variation.
- By using the commands, it is easy to obtain the current status of the rotation speed or direction of the motor.
- Provide the connector for external stop signal. With a simple connection to an external button, the user can stop the motion of the motor by simply pressing the button.
- Provide connection pins for the motor rotation speed signal, which allows the user to connect the module to a motor with a tachometer to obtain a more accurate rotation speed of the motor in real time through the commands.
- > The tachometer can be configured for 13 different sensing frequencies.
- With the connection of a tachometer, the user can directly set the rotation speed through the commands for rotation speed settings so that the module can control the motor to accelerate (decelerate) to the required rotation speed and maintain at a constant rotation speed.
- With the connection of a tachometer, the user can directly set the rotation counts through the counter commands so that the module can control the motor to stop once when the required number of rotation counts is reached.
- Provide the counter events. When the required number of counts is reached, the SBC will be notified by the event and perform the follow-up operations after the counter is reached.

**Connection:** Set the ID switch to the required number directly, and then connect the cmdBUS to the corresponding pins on the BASIC Commander so that the user can perform the required operations through the BASIC Commander. Please connect the pins M+ and M- to the corresponding pins on the DC motor to be controlled according to the pin assignments, and connect the pins VM and GND to the corresponding VIN and GND required for the motor.

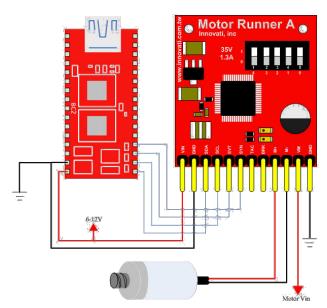

#### **Product Specifications:**

Module ID Setting Switch: The module ID of the LCD module can be configured with the binary digits from the right to the left. This ID number allows the BASIC Commander to determine the module to be controlled during the operation.

The top orange light is the data transmission indicator. A blinking light indicates that the module is transmitting/receiving data. The bottom green light is the event indicator. A blinking light indicates that an event is generated.

Pins for cmdBUS: Connect these pins to the corresponding pins on the BASIC Commander for controlling the Motor Runner A module through the BASIC Commander. While connecting, please notice the pin assignment. Connect Vin to the Vin on the BASIC Commander. Incorrect pin connection may cause damage to the module.)

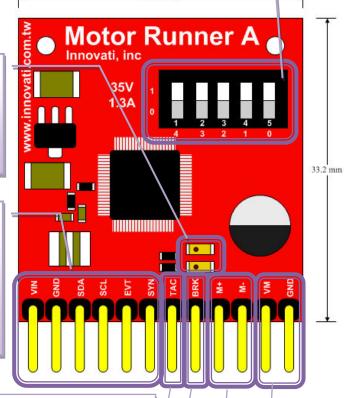

31.1 mm

TAC is the connection pin for the tachometer. After the tachometer is connected, the rotation speed control related commands can be used.

BRK is connected with a button so as to allow the user to stop the motor by pressing the button. The other terminal of the button should be grounded.

Motor connection pins for determining the rotation direction and speed of the motor. Please note that if the pins M+ and M- are connected reversely, the rotation direction will be opposite to the direction specified by the command.

Motor power connection pins. Please connect the power supply dedicated for the motor to these corresponding pins.

| Symbol | Parameter               | Test Conditions |            | Min.    | Turn | Max  | Unit |
|--------|-------------------------|-----------------|------------|---------|------|------|------|
|        |                         | Vdd             | Conditions | IVIIII. | Тур. | Max. | Onit |
| ldd    | Operating<br>Current    | 7.5             | No I/O     |         | 41.1 |      | mA   |
| fpwm   | PWM Output<br>frequency |                 | _          | 70      | _    |      | kHz  |

Table 1 Characteristics of the operating current (room temperature at 25 °C)

| Characteristic                     | Symbol     | Test Conditions                      | Limits |      |      |       |
|------------------------------------|------------|--------------------------------------|--------|------|------|-------|
| Characteristic                     | Symbol     |                                      | Min.   | Тур. | Max. | Units |
| Load Supply<br>Voltage<br>Range    | νм         | Operating, lou⊤=±1.3 A,<br>L=3mH     | 3      | -    | 35   | V     |
|                                    |            | Source Driver, Iout=-0.85A           | -      | 1.0  | 1.1  | V     |
| Output                             |            | Source Driver, Iout=-1.3A            | -      | 1.7  | 1.9  | V     |
| Output<br>Saturation               | n Vce(sat) | Sink Driver, Iout=0.85mA,<br>Vs=0.4V | -      | 0.4  | 0.5  | V     |
| Voltage                            |            | Sink Driver, Iout=0.85mA,<br>Vs=0.4V | -      | 1.1  | 1.3  | V     |
| Motor Supply                       | M(ON)      | VENABLE=0.8V                         | -      | 2.5  | 4.0  | mA    |
| Current (No<br>Load)               | IM(OFF)    | Venable=2.0V,<br>Vmode=0.8V          | -      | 1.0  | 50   | μA    |
| Thermal<br>Shutdown<br>Temp.       | TJ         |                                      | -      | 165  | -    | °C    |
| Thermal<br>Shutdown<br>Hysteresis. | TJ         |                                      | -      | 8    | -    | °C    |

#### Test Condition: TA=25°C, VM=5V-35V

Overheat Protection: The overheat protection circuit is used for automatically breaking the circuit while the internal temperature up to 165°C inside the drive IC is detected. At this time, the motor will stop operation. When the temperature is decreased by 8°C, the protection circuits will automatically recover the circuit connection and the motor will continue the previous operations.

Current Limit Protection: Please refer to the right figure. When the H-bridge starts to output, the current will increase as the motor rotates increasingly. When the current value exceeds ITRIP (as shown in the Enlargement A in the lower right figure), the H-bridge output will be stopped. After the next clock of the internal oscillator is sent out (as the INTERNAL OSCILLATOR shown in the lower right figure) the current transmission will be continued. In such a way, the operation is repeatedly limited within the range shown in the figure.

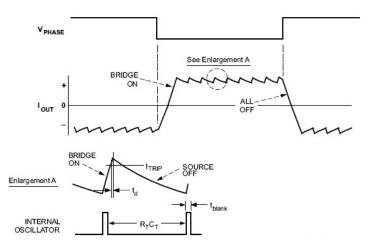

Table 2
 Electrical Characteristics of a Motor

#### **Precautions for Operations:**

The Motor Module provides one set of connection pins for only one motor. Please make sure that the connected motor is a DC motor.

At the room temperature of 25 °C, the power dissipation is 2 W. Operating Temperature of the Module:  $0 °C \sim 70 °C$  (Please of

Storage Temperature of the Module:

0 °C~ 70 °C (Please confirm the operating temperature for the motor separately) -50 °C ~125°C

#### **Commands And Events:**

The following list shows the commands dedicated for controlling the Motor Runner A module. The command name and parameters which should be input are shown in bold or bold-italic typefaces. The words in bold typeface should not be changed while being input. The words in bold-italic typefaces can be filled with parameters in the properly defined format by the user. Please note that the words in uppercase or lowercase are regarded as the same word while entering the command in the innoBASIC Workshop. Before executing the command for Motor Runner A, please define the corresponding parameters and the module ID at the beginning of the program, for example: **Peripheral ModuleName As MotorRunnerA @ ModuleID** 

| Command Format                           | Command Function                                                                                                    |  |  |  |  |
|------------------------------------------|----------------------------------------------------------------------------------------------------|--|--|--|--|
| Commands for Configuring the Motor Speed |                                                                                                    |  |  |  |  |
| Forward(Speed)                           | Set the motor to perform the forward rotation operation<br>at a speed specified by the value of <b>Speed</b> . The value<br>of <b>Speed</b> should be within 0~255 (the higher the value<br>of <b>Speed</b> is, the faster the motor rotates).                                            |  |  |  |  |
| Backward( <i>Speed</i> )                 | Set the motor to perform the backward rotation operation at a speed specified by the value of <b>Speed</b> . The value of <b>Speed</b> should be within 0~255 (the higher the value of <b>Speed</b> is, the faster the motor rotates).                                                    |  |  |  |  |
| SetSpdDC(Speed)                          | Set the rotation speed of the motor module at a value specified by <b>Speed</b> . The motor module still maintains the rotation in the original direction. The input value of <b>Speed</b> should be within 0~255 (the higher the value of <b>Speed</b> is the faster the motor rotates). |  |  |  |  |
| U                                        | e Rotation Direction of the Motor                                                                                                    |  |  |  |  |
| SetDir( <i>Dir</i> )                     | Set the motor to rotate in the direction specified by <i>Dir</i> .<br>If the input value of <i>Dir</i> is 0, the motor rotates in the<br>forward direction; 1 for the rotation in backward<br>direction.                                                                                  |  |  |  |  |
| Stop the Motion of the Motor             |                                                                                                    |  |  |  |  |
| Brake()                                  | Set the motor module to rapidly stop the rotation.                                                                                                    |  |  |  |  |
| Stop()                                   | Set the motor module to stop the rotation.                                                                                                    |  |  |  |  |
| Commands for Retrieve the S              |                                                                                                    |  |  |  |  |
| GetSpdDC(Speed)                          | Get the preset rotation speed of the motor and store it<br>in <b>Speed</b> . The returned value of <b>Speed</b> will be within<br>0~255 (the higher the value of <b>Speed</b> is, the faster the<br>motor rotates).                                                                       |  |  |  |  |
| GetDir( <i>Dir</i> )                     | Get the preset rotation direction of the motor and store<br>it in <i>Dir</i> (0 for forward direction and 1 for backward<br>direction).                                                                                                    |  |  |  |  |
| Commands for Setting the Ta              | chometer and Retrieving the Rotation Speed                                                                                                    |  |  |  |  |

|                                                            | Set the motor module to count the rotation speed at a                                                                                                    |  |  |  |
|------------------------------------------------------------|----------------------------------------------------------------------------------------------------|--|--|--|
| SetTACHPeriod( <i>Period</i> )                             | time interval specified by <i>Period</i> . The input value of <i>Period</i> is defined as follows:<br>0: 16 ms 1: 32 ms<br>2: 64 ms 3: 125 ms<br>4: 250 ms 5: 500 ms<br>6: 1 s 7: 2 s<br>8: 4 s 9: 8 s<br>10: 15 s 11: 30 s<br>12: 60 s<br>The motor module will count the number of pulses<br>measured by the tachometer within the specified time<br>interval. A shorter time interval means a faster update<br>of the measurement value; however, also a larger<br>counting error. A longer time interval means a slower<br>update of the measurement value; however, a smaller<br>counting error.                                                                                                    |  |  |  |
| GetTACHPeriod( <i>Period</i> )                             | Get the preset time interval for the motor to retrieve the rotation speed and store it in <i>Period</i> . The returned value of <i>Period</i> will be within 0~12 which represents the time interval as defined in the previous command.                                                                                                    |  |  |  |
| Status = TACHIn(Speed)                                     | Get the update status of the tachometer and store it in <b>Status</b> (0 represents that no new counting values is measured since the last update; 1 represents that the rotation speed has been updated). Meanwhile, the number of pulses per minute retrieved from the tachometer is returned and stored in <b>Speed</b> . The returned value of <b>Speed</b> will be within 0~4294836225. Please note that the time interval for updating the returned value and the accuracy may vary depending on the time interval for the pulse counting. *1                                                                                                    |  |  |  |
|                                                            | nd Retrieving the Rotation Speed (To perform the                                                                                                    |  |  |  |
| commands in this section, it is operation.)                | s required to connect a tachometer for correct                                                                                                    |  |  |  |
| SetSpdCtrl( <i>Dir</i> , <i>Speed</i> )                    | Set the speed control operation. If the input value of <b>Dir</b> is 0, it means forward rotation; 1 for backward rotation. The input value of <b>Speed</b> should be within 0~245756250 (the larger the number, the faster the rotation speed). If the motor cannot reach the specified rotation speed, the motor will rotate at its maximum speed. Please note that the rotation speed control will not be in effect after this command is executed. It is required to execute the command <b>SpdCtrIOn</b> () to enable the rotation speed control. The final rotation speed may have an error to some degree depending on the measurement time interval specified by the command <b>SetTACHPeriod</b> and the time required to reach the target rotation speed may also different.*1 |  |  |  |
| <i>Status</i> = GetSpdCtrl( <i>Dir</i> ,<br><i>Speed</i> ) | Get the status of the rotation speed control operation<br>and store it in <b>Status</b> (0 represents that the speed<br>control is disabled; 1 represents that the speed control<br>is enabled). Meanwhile, the rotation direction is stored<br>in <b>Dir</b> . If the returned value of <b>Dir</b> is 0, it means the<br>motor rotates forward; 1 for backward. The rotation                                                                                                    |  |  |  |

|                                                       | speed is stored in <b>Speed</b> . The returned value of <b>Speed</b> will be within 0~245756250.*1                                                                                                    |  |  |  |
|-------------------------------------------------------|----------------------------------------------------------------------------------------------------|--|--|--|
| SpdCtrIOn()                                           | Enable the speed control operation according to the rotation speed settings. Please execute the command <b>SetSpdCtrl</b> in advance to configure the required rotation speed settings before executing this command.                                                                                                    |  |  |  |
| SpdCtrIOff()                                          | Disable the rotation speed control operation.                                                                                                    |  |  |  |
| Status = GetSpdCtrlStatus()                           | Get the status of the rotation speed control operation<br>and store it in <b>Status</b> (0 represents that the target<br>speed is not reached or the speed control operation is<br>not enabled; 1 represents that the target speed is<br>reached).                                                                                                    |  |  |  |
|                                                       | nd Retrieving the Counting Operation (To perform<br>, it is required to connect a tachometer for correct                                                                                                    |  |  |  |
| SetCount( <i>Mode</i> , <i>Count</i> )                | Set the counter control operation. If the input value of <b>Mode</b> is 0, when the counter reaches the target number of counts, it will execute the <b>Stop</b> command to stop the motor. If it is 1, when the counter reaches the target number of count, it will execute the <b>Brake</b> command to stop the motor. The input value of <b>Count</b> should be within 0~65535 which represents the target number of counts. Please note that the module will not start the counter operation after this command is executed. It is required to execute the command <b>CountOn</b> () to enable the counter operation.                                                               |  |  |  |
| <i>Status=</i> GetCount( <i>Mode</i> , <i>Count</i> ) | Get the status of the counter control operation and<br>store it in <i>Status</i> (0 represents that the counter control<br>operation is not enabled; 1 represents that the counter<br>control is enabled). The stop mode information is store<br>in <i>Mode</i> . If the returned value of <i>Mode</i> is 0, when the<br>counter reaches the target number of counts, it will<br>execute the <b>Stop</b> command to stop the motor. If it is 1,<br>when the counter reaches the target number of count,<br>it will execute the <b>Brake</b> command to stop the motor.<br>The number of count is stored in <i>Count</i> . The returned<br>value of <i>Count</i> will be within 0~65535. |  |  |  |
| CountOn()                                             | Enable the counter control operation according to the counter control settings. Please execute the command <b>SetCount</b> in advance to configure the required counter control settings before execute this command.                                                                                                    |  |  |  |
| CountOnWithEvent()                                    | Enable the counter control operation according to the counter control settings. After the counter reaches the target number of counts, the event <b>CountFinishEvent</b> will be generated. Please execute the command <b>SetCount</b> in advance to configure the required counter control settings before executing this command.                                                                                                    |  |  |  |

| CountOff()                             | Disable the counter control operation.                                                                                                    |  |  |
|----------------------------------------|----------------------------------------------------------------------------------------------------|--|--|
| <i>Status</i> = GetCountStatus()       | Get the status of the counter control operation and<br>store it in <i>Status</i> (0 represents that the target number<br>of counts is not reached or the counter control<br>operation is not enabled; 1 represents that the target<br>number of counts is reached).                                                                                                    |  |  |
| Brake Button Related Commands          |                                                                                                    |  |  |
| <i>Status</i> =<br>GetBrakeButStatus() | Get the status of the Brake button and store it in <i>Status</i> . The returned value 0 represents that the Brake button is not activated; 1 represents that the Brake button is activated.<br>Please note that after the Brake button is activated, this returned value will remain as 1 until the command <b>CIrBrakeButStatus</b> is executed.<br>When the status is 1, all the motor activation commands will have no effect. |  |  |
| CIrBrakeButStatus()                    | Clear the status of the Brake button.                                                                                                    |  |  |

 Table 1 :Command Table

\*1 Please note that the setting value and the returned value will have different maximum values depending on the setting value of Period.

Period=0  $\rightarrow$ Period=1  $\rightarrow$ Period=2  $\rightarrow$ Period=3  $\rightarrow$ Period=4  $\rightarrow$ Period=5  $\rightarrow$ Period=6  $\rightarrow$  Period=7 → 1966050 Period=8 → 983025 Period=9 → 491513 Period=10 → 262140 Period=11 → 131070 Period=12 → 65535

| Event                 | Activation Condition                                      |
|-----------------------|-----------------------------------------------------------|
|                       | When the command CountOnWithEvent is activated for        |
| CountFinishEvent      | the counter control operation and the counter reaches the |
|                       | preset number of counts.                                  |
| Table O. Friend Table |                                                           |

Table 2 :Event Table

Demonstration Program: Peripheral *myMotor* As MotorRunnerA @ 0 ' Set the module ID as 0

| Sub Main()                     |                                                        |
|--------------------------------|--------------------------------------------------------|
| Debug CLS                      |                                                        |
| MyMotor.Forward(200)           | ' Set the motor to rotate forward at the speed of 200  |
| Pause <i>3000</i>              |                                                        |
| MyMotor.Stop()                 | ' Stop the Motion of the Motor                         |
| Pause <i>3000</i>              |                                                        |
| MyMotor.Backward( <i>200</i> ) | ' Set the motor to rotate backward at the speed of 200 |
| Pause <i>3000</i>              |                                                        |
| MyMotor.SetDir(0)              | ' Set the motor to rotate in the forward direction     |
| Pause <i>3000</i>              |                                                        |
| MyMotor.SetSpdDC(150)          | ' Change the rotation speed of the motor to 150        |
| Pause <i>3000</i>              |                                                        |
| MyMotor.Brake()                | ' Stop the motor rapidly                               |
| End Sub                        |                                                        |

## Appendix

1. Known Problem:

|           | 0 |           | 8  | 16 |           | 24 |
|-----------|---|-----------|----|----|-----------|----|
|           | 1 | 4 3 2 1 0 | 9  | 17 |           | 25 |
|           | 2 |           | 10 | 18 |           | 26 |
|           | 3 | 4 3 2 1 0 | 11 | 19 |           | 27 |
|           | 4 | 4 3 2 1 0 | 12 | 20 |           | 28 |
|           | 5 | 4 3 2 1 0 | 13 | 21 |           | 29 |
|           | 6 | 4 3 2 1 0 | 14 | 22 | 4 3 2 1 0 | 30 |
| 4 3 2 1 0 | 7 |           | 15 | 23 |           | 31 |

2. List of the Configuration of the Module ID Switch: